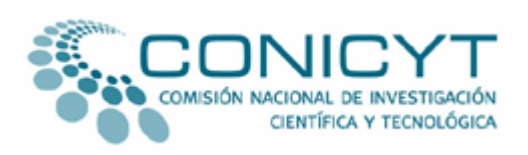

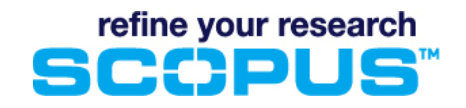

## **INSTRUCCIONES:**

1) Ingrese a la base Scopus en el siguiente vínculo:

[http://www.scopus.com](http://www.scopus.com/)

y haga clic en AUTHOR SEARCH para encontrar sus artículos

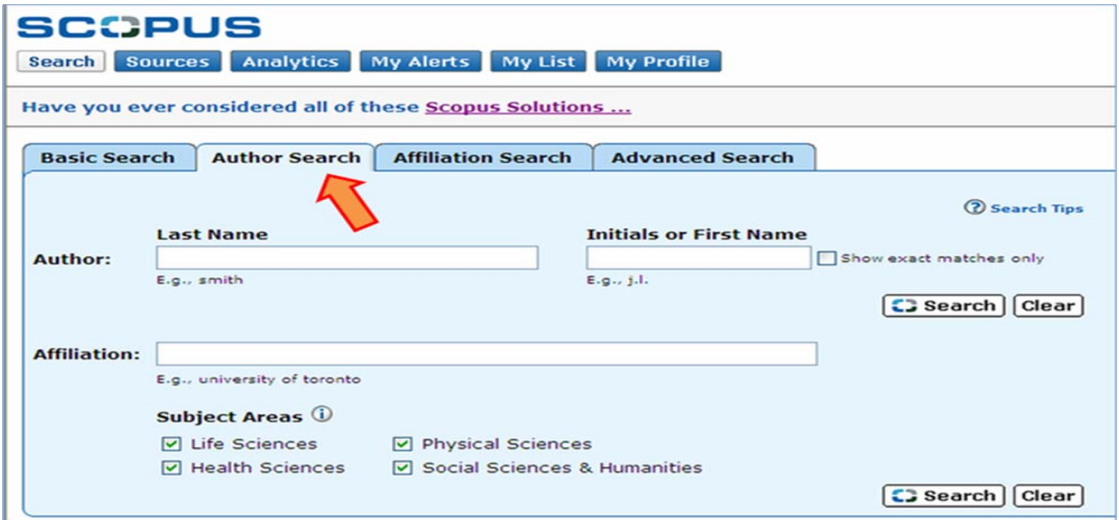

2) En la página de resultados, seleccione su nombre. En caso de que usted encuentre su nombre más de una vez, seleccione todos y haga clic en FEEDBACK.

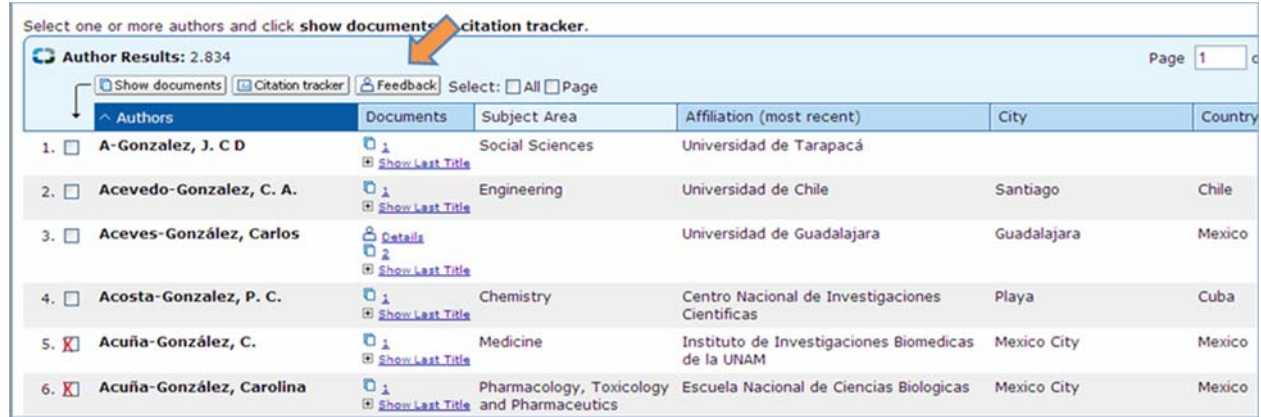

A través del FEEDBACK de Scopus usted podrá solicitar la corrección de la información referente a su producción científica en Scopus.

- Remove documents from author para documentos que no sean de su autoría;
- Add documents to author para documentos suyos que estén en nombre de otro autor;
- Group these author names para el caso de que sus artículos estén bajo dos o más perfiles de autor;
- Edit author details para cambios en su nombre, afiliación u otro dato;

Al enviar un Feedback a Scopus, usted recibirá una confirmación automática y sus datos serán actualizados en cerca de 30 días.

Usted puede hacer clic en CITATION TRACKER. Esta última herramienta le permite saber cuántas citaciones reciben sus artículos por año y en cuáles revistas (para conocer qué documentos utilizan de sus artículos como referencia). La información está organizada en una única tabla, con vínculos a las citaciones recibidas.

3) Si lo prefiere, puede cambiar los años incluidos en la tabla usando en el menú DATE RANGE. Puede también imprimir o exportar la tabla.

4) Si publicó más de un artículo entre los 16 mil títulos disponibles en Scopus, también podrá ver una página detallada que contiene datos referentes a su índice H, cantidad de documentos publicados en revistas científicas, históricos de afiliación, co-autores, etc., haciendo clic en "Details".

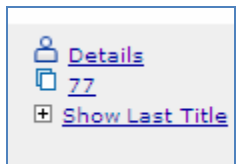

En esta página usted también podrá solicitar correciones a través del FEEDBACK.

En caso de que necesite apoyo para el proceso de actualización de sus datos, le solicitamos enviar un correo a [eclavel@conicyt.cl](mailto:eclavel@conicyt.cl) o llamar por teléfono al 56-2-3654462. También está disponible un tutorial para búsqueda por autor en [http://help.scopus.com/flare/Content/tutorials/sc\\_AuthorSearch.html](http://help.scopus.com/flare/Content/tutorials/sc_AuthorSearch.html)